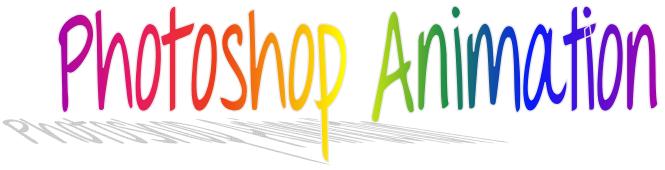

**Learning Target:** Students will be able to create frame-by-frame animations using Photoshop.

You will be working in Photoshop CC and using the online eBook in order to complete the lessons listed below.

## Daily Lessons:

| Creating Animated Images    |                        |
|-----------------------------|------------------------|
| <b>Projects to Complete</b> | <b>Points Possible</b> |
| 1. Blender                  | 10                     |
| 2. Logo1                    | 5                      |
| 3. Logo2                    | 5                      |
| 4. Logo3                    | 5                      |
| 5. Logo4                    | 5                      |
| 6. Fruit                    | 15                     |
|                             | 45 total points        |

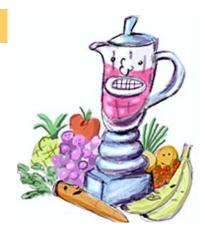

These are very technical steps! Make sure you **read carefully and follow all instructions**. Make sure you save often and save as a Photoshop file. The files that you will need are in the Photoshop Animation folder located on the rm108shared drive.

Each frame should be at least **0.1 seconds** in length.

You will have 2 days to complete the lessons.

If you have questions – raise your hand and wait patiently. Remember rereading the steps and/or asking your neighbors for help are also options. Try to troubleshoot on your own first!

Save all your work into your Photoshop Animation folder on the rm108user drive!